## ズームの絵が縦になってしまう

旭東小学校情報教育部

これは,ズームのバージョンによって起こる不具合です。 根本的には,バージョンアップしなければ直りません しかし、すぐに対応するには、次のようにしてください。

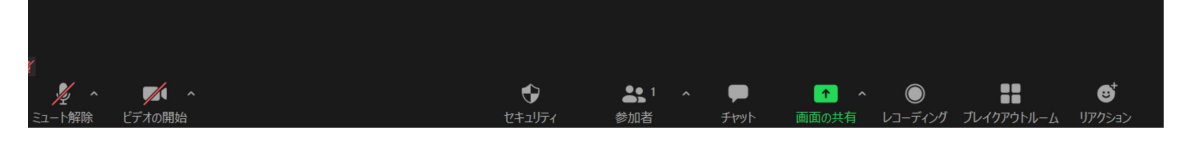

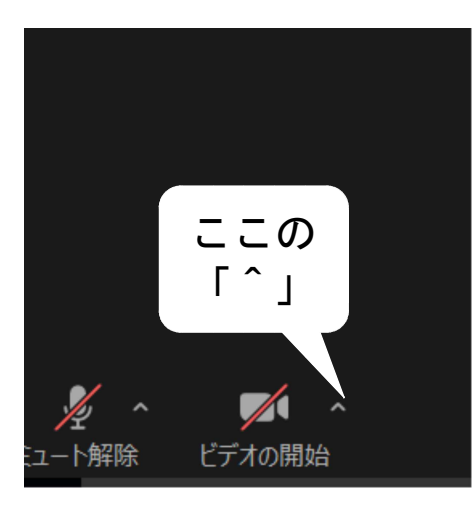

画面の下の方をクリックすると,上のようなメニ ューが現れます。

「ビデオの開始」というアイコンのとなりにある 「^」をクリックします。

「ビデオ設定」を選びますと,下のような画面に なります。赤い○の「90度回転」をクリックする と,向きが変わります。それで,横向きにしてくだ さい。

ただし,この操作は使う度に必要となります。

これは,ズームがバージョンアップするまで必要 なります。(R3,9,1 現在)

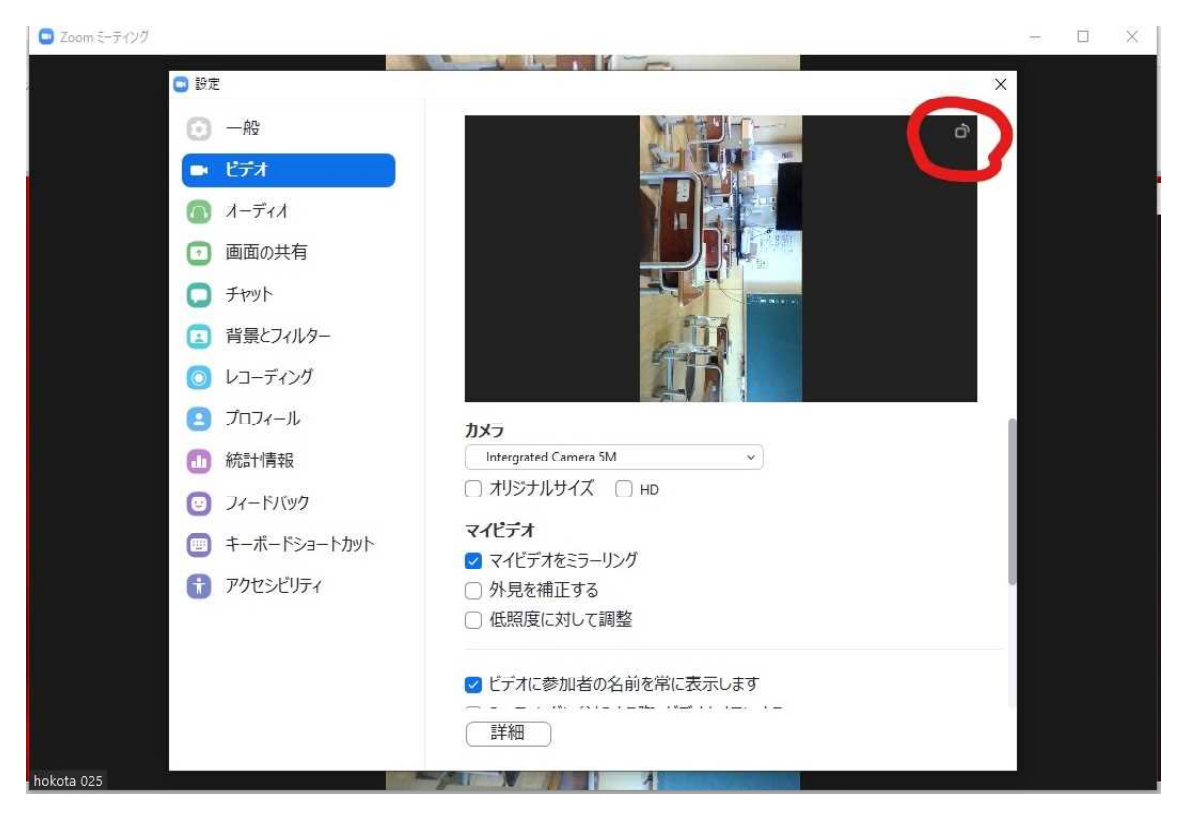